**[管祥杰](https://zhiliao.h3c.com/User/other/0)** 2008-06-27 发表

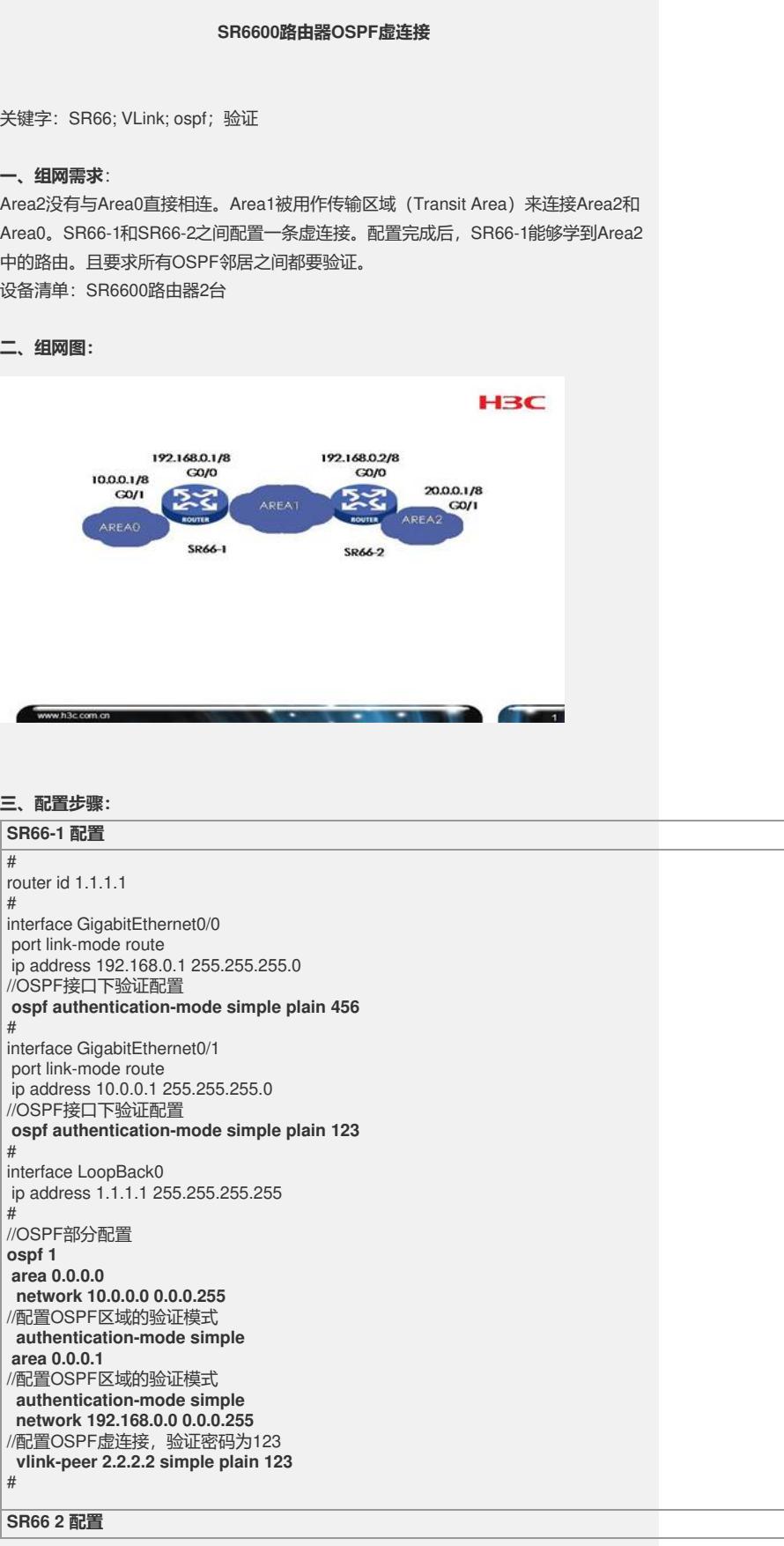

## router id 2.2.2.2

#

# interface GigabitEthernet0/0 port link-mode route ip address 192.168.0.2 255.255.255.0 //OSPF接口下验证配置 **ospf authentication-mode simple plain 456**

# interface GigabitEthernet0/1 port link-mode route ip address 20.0.0.1 255.255.255.0 //OSPF接口下验证配置 **ospf authentication-mode simple plain 789** # interface LoopBack0 ip address 2.2.2.2 255.255.255.255 # //OSPF部分配置 **ospf 1 area 0.0.0.0** //配置OSPF区域的验证模式 **authentication-mode simple area 0.0.0.1** //配置OSPF区域的验证模式 **authentication-mode simple network 192.168.0.0 0.0.0.255** //配置OSPF虚连接,验证密码为123 **vlink-peer 1.1.1.1 simple plain 123 area 0.0.0.2** //配置OSPF区域的验证模式 **authentication-mode simple network 20.0.0.0 0.0.0.255**

## **四、配置关键点**:

#

1) 一个区域中所有的路由器的验证类型必须一致,一个网段中所有路由器的验证字口 令也必须一致;

2) 虽然SR66-2 不在Area 0中, 但是由于SR66-1和SR66-2之间建立虚连接, 而默认虚 连接是属于Area 0 区域中的, 因此必需在SR66上配置Area 0, 且在该区域中启动OS PF验证,否则虚连接无法建立。

## **五、验证**

1) 在设备上使用命令 display ospf VLink查看VLink的连接状态: <SR66 2>dis ospf vl

OSPF Process 1 with Router ID 2.2.2.2 Virtual Links

**Virtual-link Neighbor-ID -> 1.1.1.1, Neighbor-State: Full** Interface: 192.168.0.2 (GigabitEthernet0/0) Cost: 1 State: P-2-P Type: Virtual Transit Area: 0.0.0.1 Timers: Hello 10, Dead 40, Retransmit 5, Transmit Delay 1